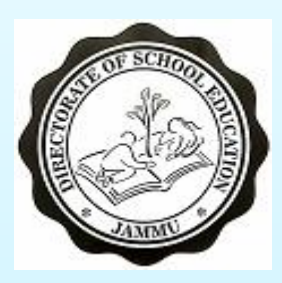

#### DIRECTORATE OF SCHOOL EDUCATION JAMMU

## Aadharshila USER MANUAL FOR CLASS CHANGE OF STUDENTS

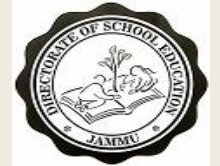

### **AADHASHILA USER MANUAL ADDITION/ UPDATING OF STUDENT MARKS**

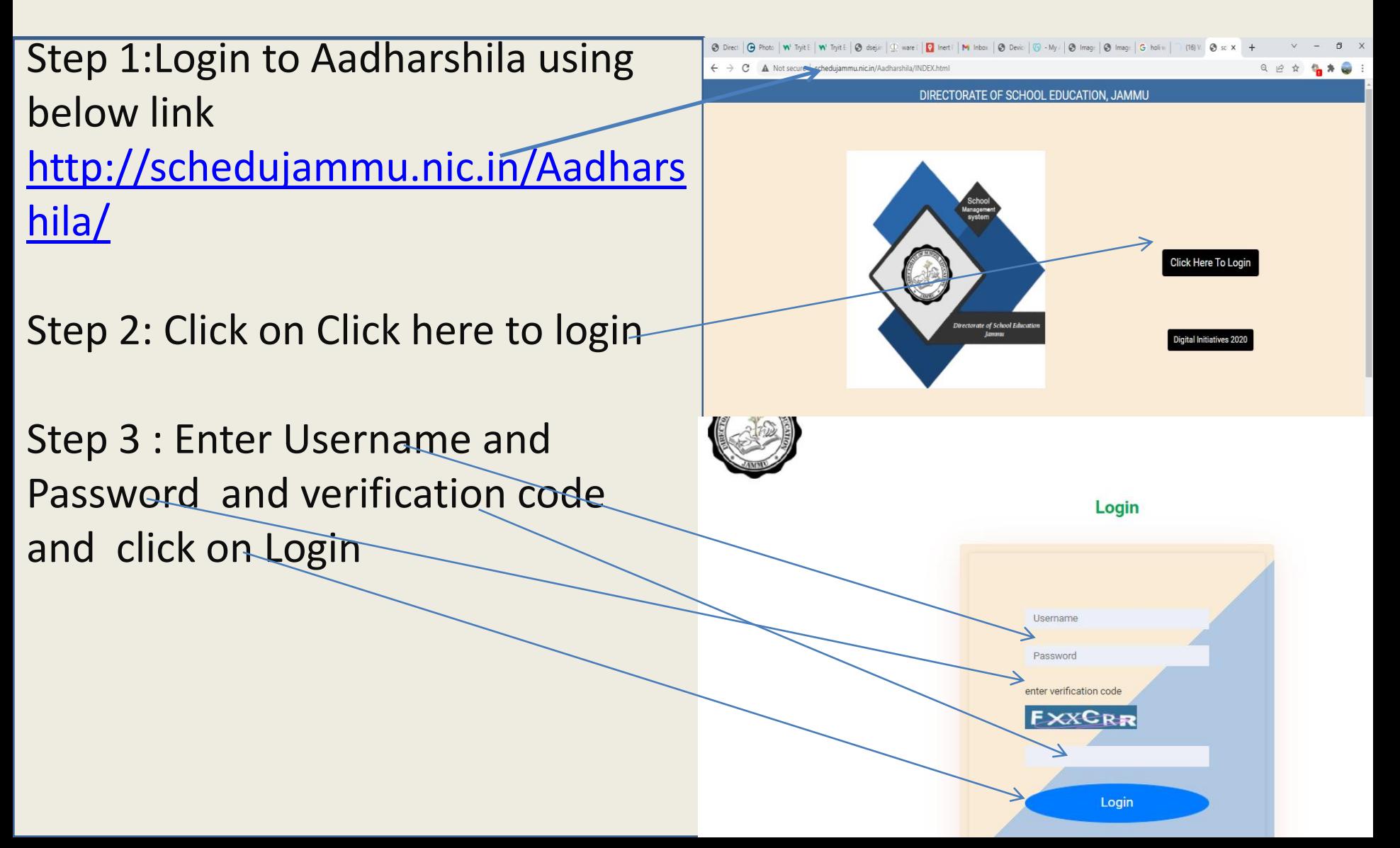

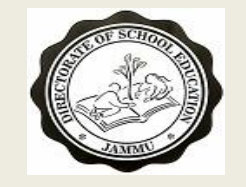

#### **AADHASHILA USER MANUAL STUDENT CLASS CHANGE**

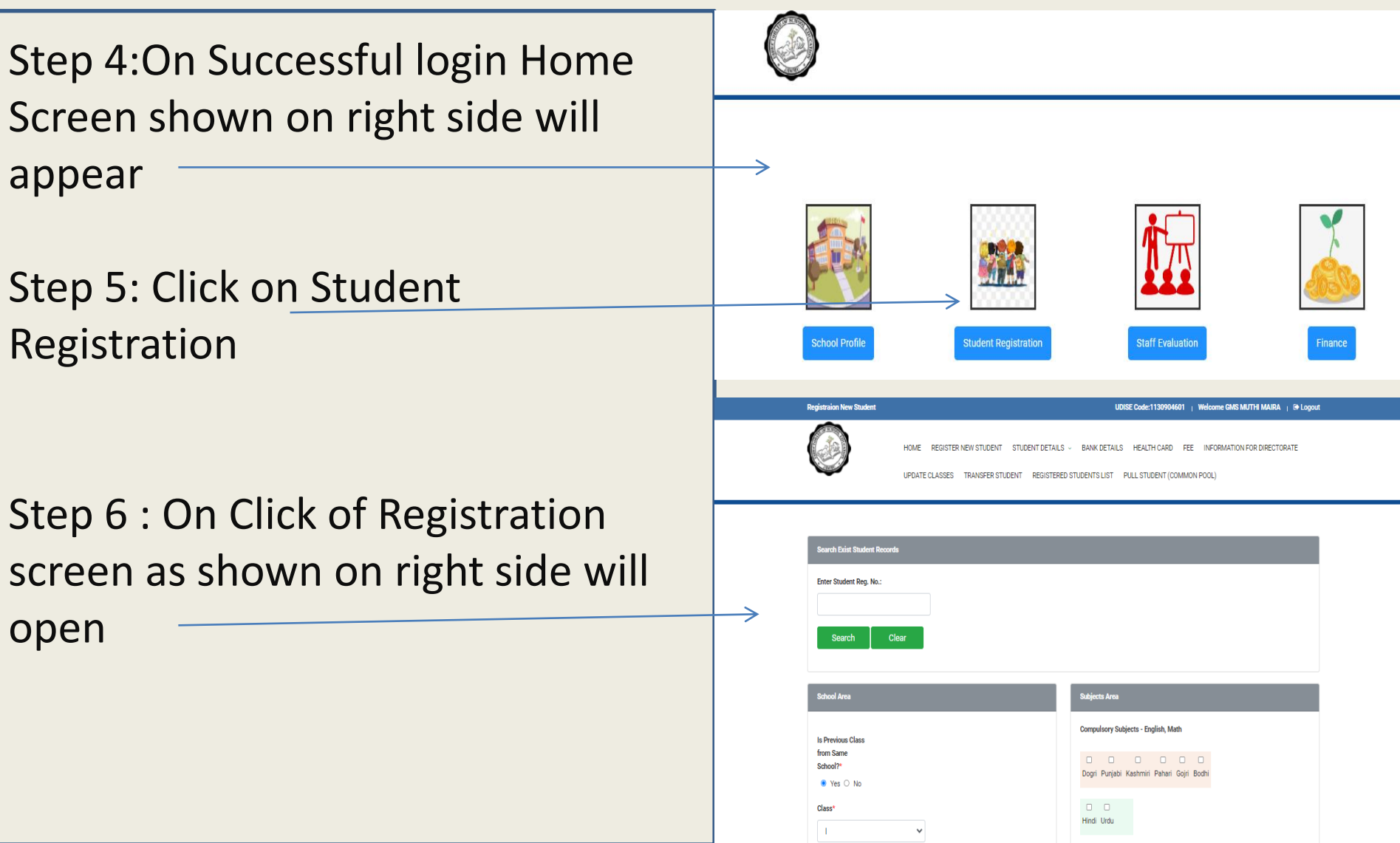

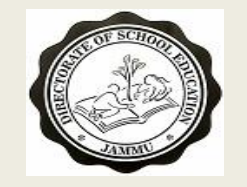

#### **AADHASHILA USER MANUAL STUDENT CLASS CHANGE**

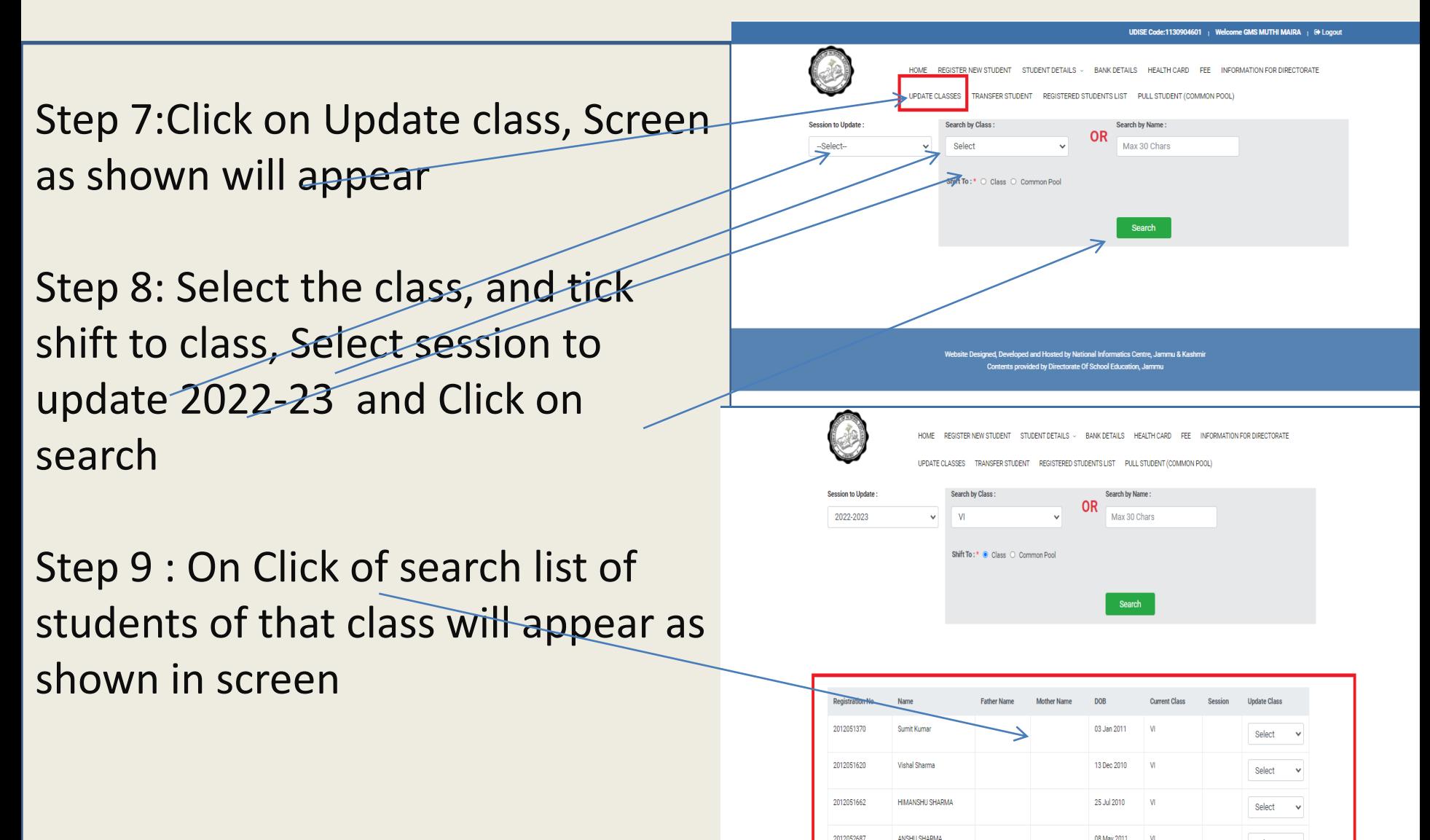

Select

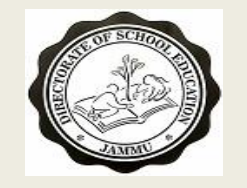

#### **AADHASHILA USER MANUAL STUDENT CLASS CHANGE**

- Step 10:Go to update class and select the class to which this student should be moved , If student need to remain in the same class then also select that class and click on submit.
- Step 11 On click of the Update records Student class will be changed as selected .

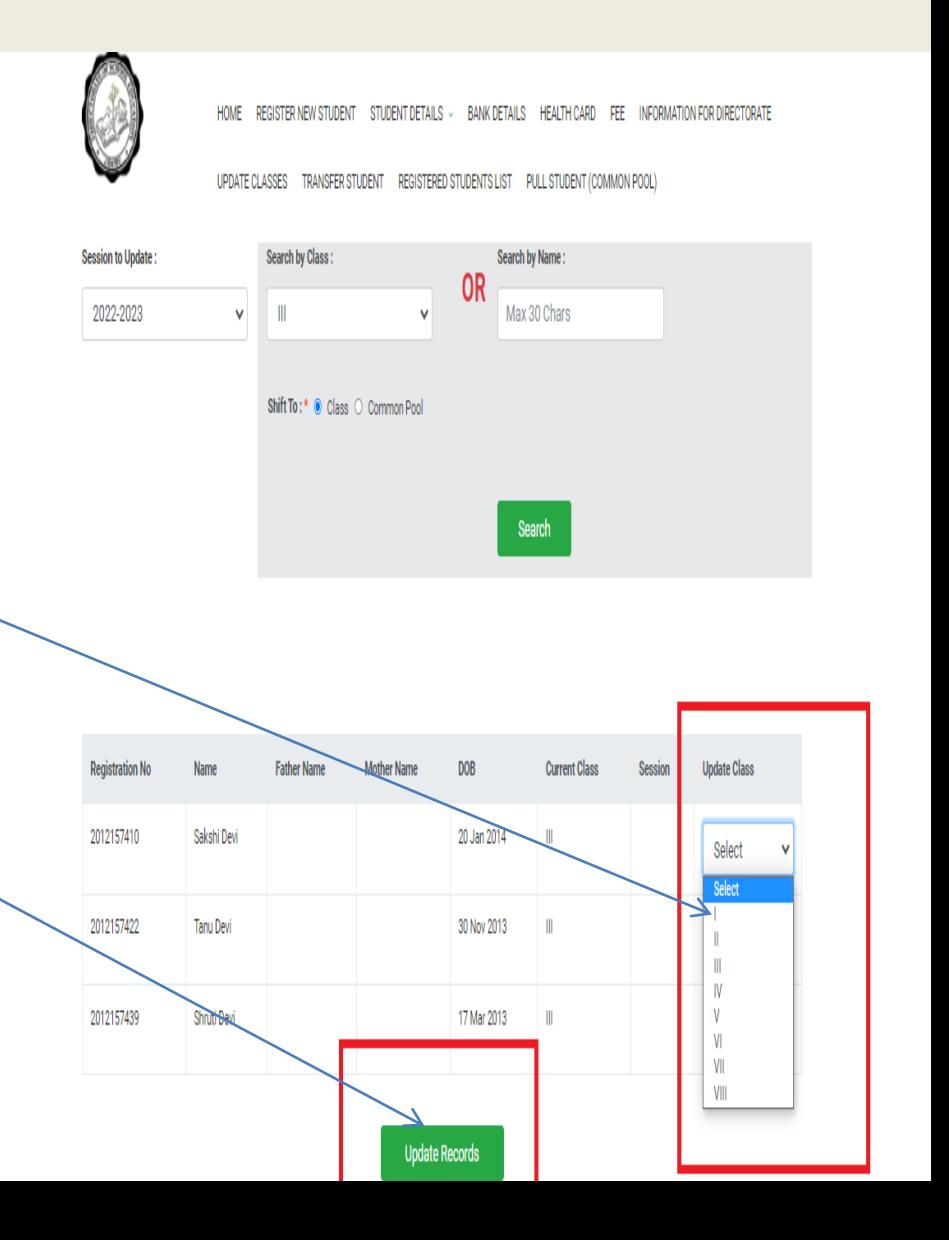

# THANK YOU